## **[Clôturer un dossier de travail](https://docs.efalia.com/docs/utiliser-mg-9/armoire-et-dossiers/supprimer-des-documents/)**

La clôture du dossier de travail se réalise à partir de l'arborescence de l'armoire.

- Cliquer avec le bouton droit de la souris sur le dossier de travail souhaité.
- Sélectionner « Clore le dossier » :

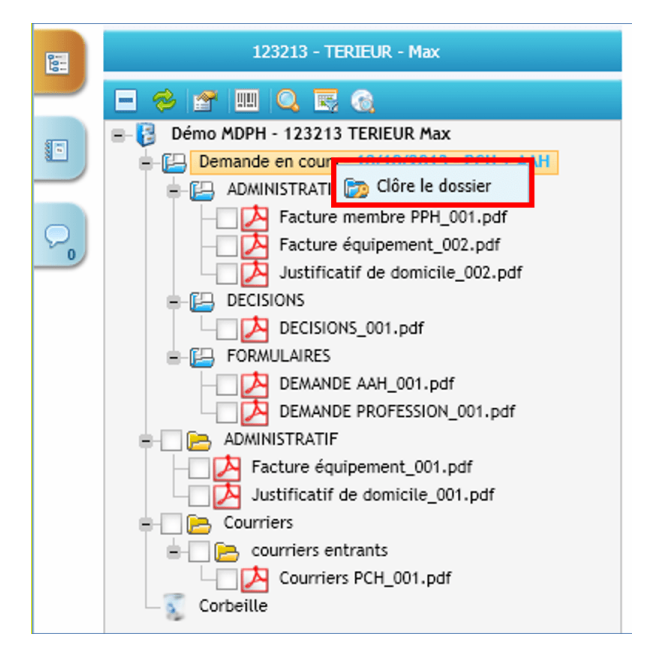

Cliquer sur le bouton « OK ».

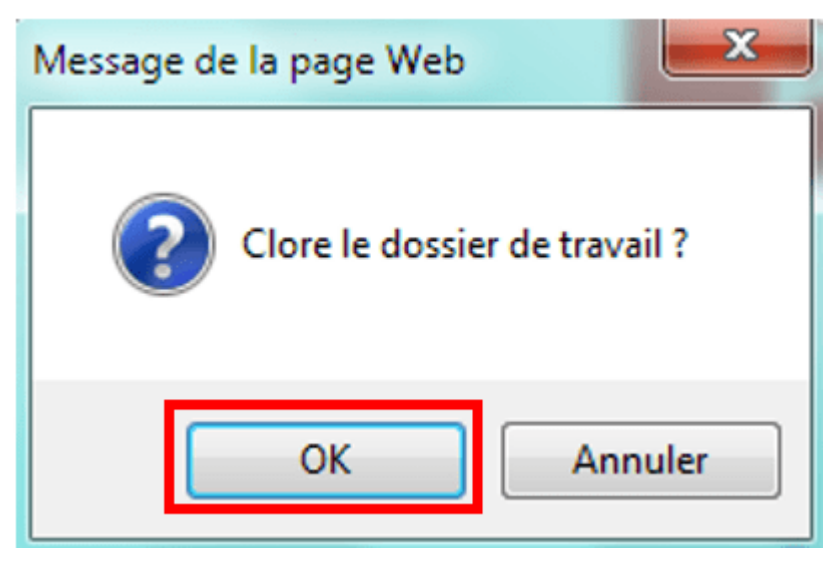

Cliquer sur le bouton « OK ».

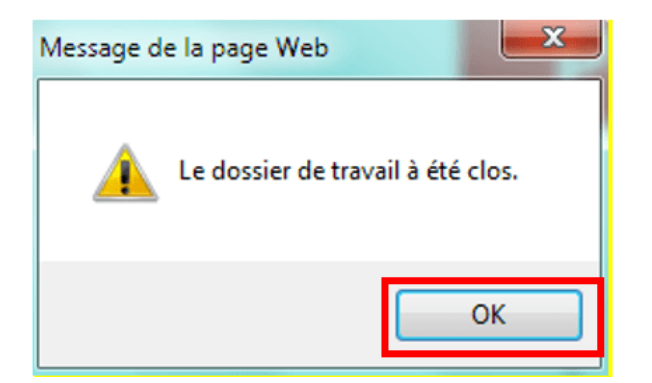

Le dossier de travail de couleur bleu a disparu, et tous les documents qui étaient dans celui-ci sont transférés dans le plan de classement standard. Les documents sont soulignés et en italiques pour permettre une vérification rapide avec en suffixe en bleu contenant les métadonnées venant du dossier de travail source.

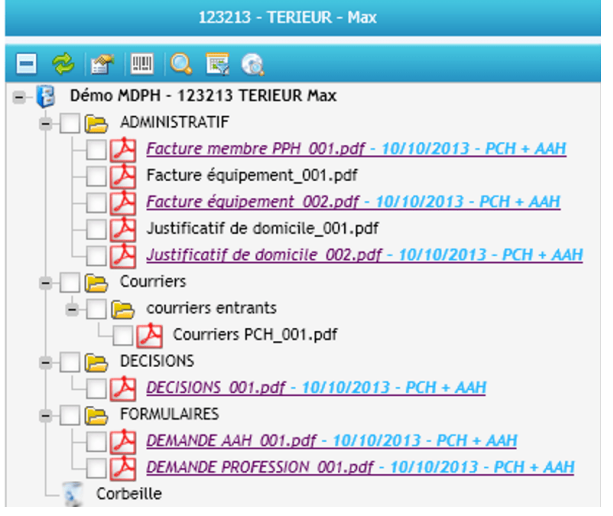